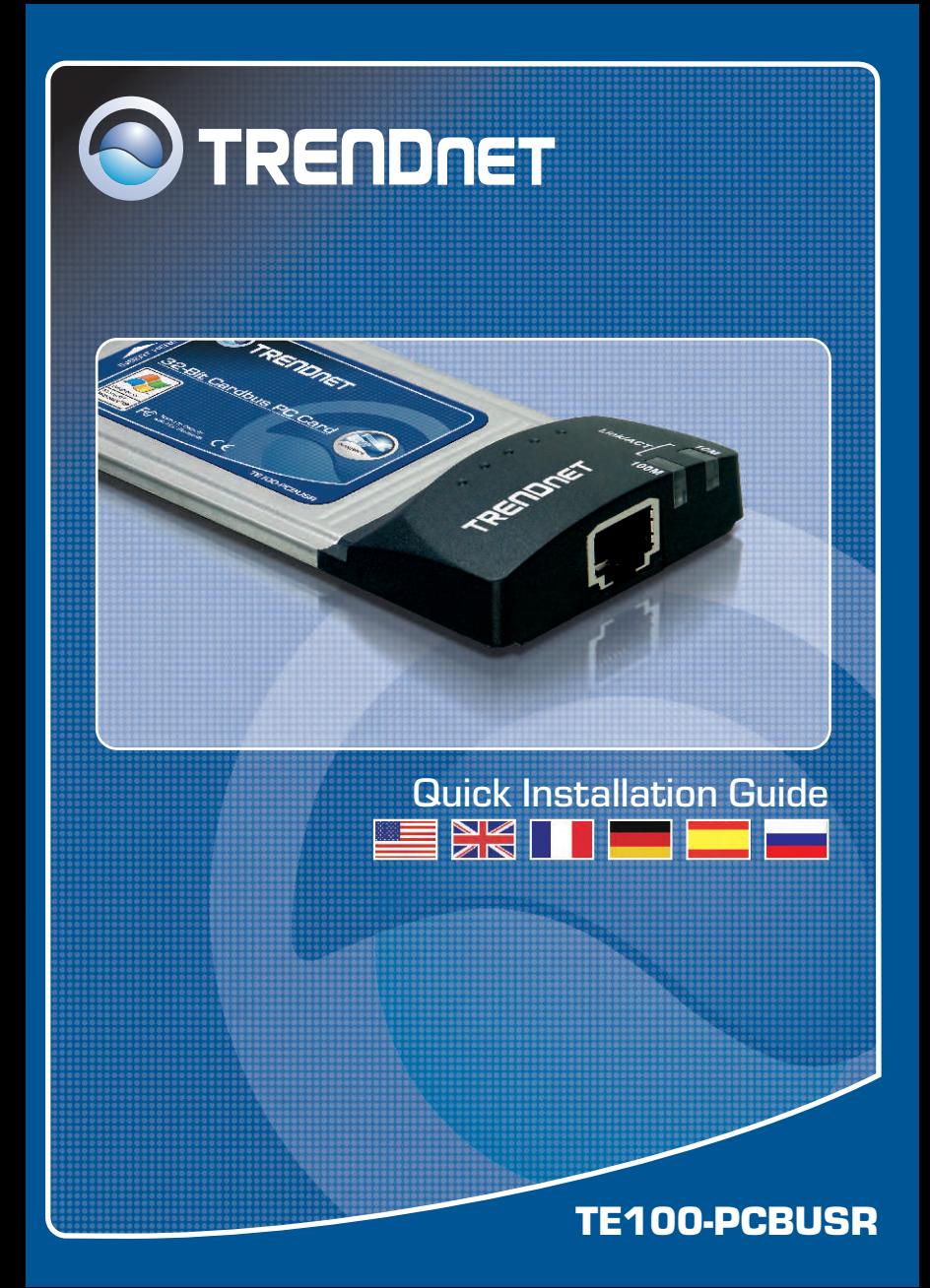

# **Table of Contents**

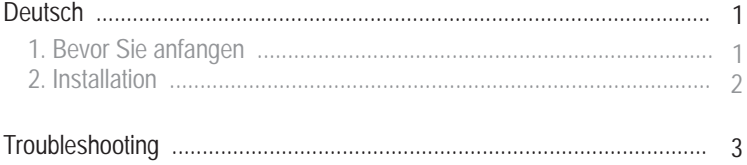

# **1. Bevor Sie anfangen**

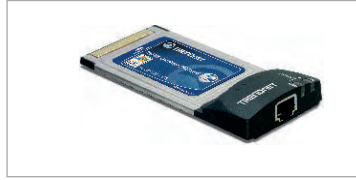

### **Packungsinhalt**

- TE100-PCBUSR
- Treiber-CD
- Anleitung zur Schnellinstallation  $\bullet$

## **Systemanforderungen**

- CD-ROM-Laufwerk
- PCMCIA-II-Steckplatz
- Windows 98SE/ME/2000/XP

## **Anwendung**

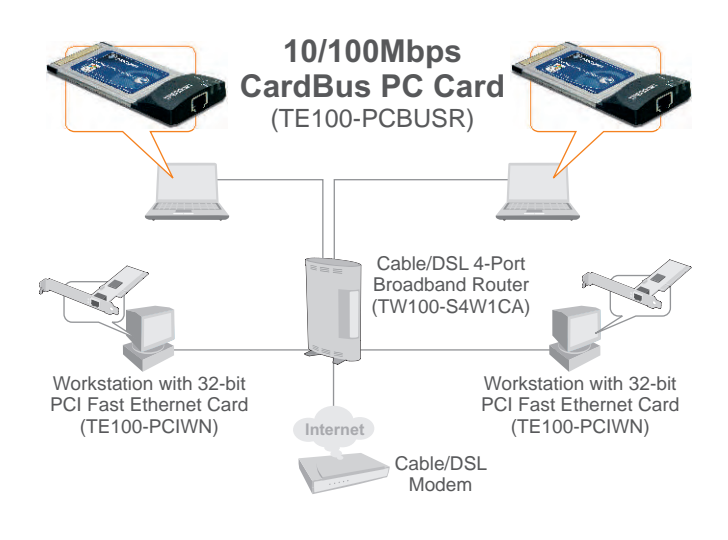

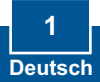

# **2. Installation**

Hinweis: Die TE100-PCBUSR ist während des Betriebs an- und absteckbar ("hot-pluggable"), Sie können sie also anschließen oder entfernen, während der Computer eingeschaltet ist. Sobald Sie die TE100-PCBUSR in den PC-Karten-Steckplatz geschoben haben, erscheint der "Found New Hardware Wizard" (der Assistent "Neue Hardwarekomponente gefunden").

Welcome to the Found New **1.** Jetzt erscheint der **Found New**  Hardware Wizard **Hardware Wizard** (Assistent **Idom mill search for current and**<br>king on your computer, on the ha<br>Jackson Lindate Walsh site liably "Neue Hardwarekomponente **Cari Windows connect to Windows Up**<br>software? gefunden"). Markieren Sie **No** O yes, this time only O Yes, now and givey term I connect a de O No. not this time (Nein) und klicken Sie dann auf **Next (**Weiter). **Sck New to continue** Hext Cancel E Cardius Fast Ethernet Attached Port PC Card **2.** Legen Sie die **Treiber-CD** in das If your hardware came with<br>I or floppy disk, insert it now CD-ROM-Laufwerk Ihres and the primarily of the Computers und klicken Sie auf tal the software automatically (Fie O Initial from a list or greatic location (Advanced **Next** (Weiter). **This Manh by condition** Cancel Heats Cancel nd New Hardware Wizard Completing the Found New **Marchanee Wiresd** The wizard has trained installing the software to **HESA** CardBut Fast Ethernal Attached Port PC Card **3.** Klicken Sie auf **Finish**  .<br>Click Finish to close the wid **(Fertigstellen)**. Festival Court

### **Ihre Installation ist beendet!**

Weitere Informationen zu den Konfigurations- und erweiterten Einstellungen des TE100-PCBUSR finden Sie im Abschnitt "Problembehandlung" der Bedienungsanleitung auf der beiliegenden CD-ROM oder auf der Website von Trendnet unter http://www.trendnet.com.

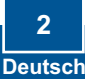

### **Q1: Windows is unable to recognize my hardware. What should I do?**

**A1:**  Make sure your computer meets the minimum requirements as specified in Section 1 of this Quick Installation Guide. Also make sure that you have fully inserted the TE100-PCBUSR Ethernet PC Card adapter into the PC Card slot of your computer.

#### **Q2: I successfully installed and verified installation of the TE100-PCBUSR Ethernet PC Card adapter, but I can not connect to the Internet. What should I do?**

**A2:** Check and verify that the connection of the RJ-45 network cable between the TE100-PCBUSR and the switch/router are secure and in working order. Next, check the "Link/ACT" lights of the TE100-PCBUSR and verify that there is network activity between the Ethernet adapter and your wired network. Finally, check the operation of your network and verify that your computer's TCP/IP settings are correct.

#### **Q3: Why is my network connection slow?**

**A3:** Check the network activity of the users on your network and make sure they are not slowing down the network by downloading large files. Also check the operation and configuration of your network; if your computer is connected to a network that operates at 10Mbps, you might want to consider upgrading your network hardware to operate at 100Mbps or faster.

If you still encounter problems or have any questions regarding the TE100-PCBUSR, please refer to the User's Guide included on the Driver CD-ROM or contact Trendnet's Technical Support Department.

#### **Certifications**

This equipment has been tested and found to comply with FCC and CE Rules. Operation is subject to the following two conditions:

(1) This device may not cause harmful interference.

(2) This device must accept any interference received. Including interference that may cause undesired operation.

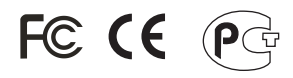

Waste electrical and electronic products must not be disposed of with household waste. Please recycle where facilities exist. Check with you Local Authority or Retailer for recycling advice.

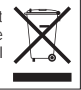

**NOTE:** THE MANUFACTURER IS NOT RESPONSIBLE FOR ANY RADIO OR TV INTERFERENCE CAUSED BY UNAUTHORIZED MODIFICATIONS TO THIS EQUIPMENT. SUCH MODIFICATIONS COULD VOID THE USER'S AUTHORITY TO OPERATE THE EQUIPMENT.

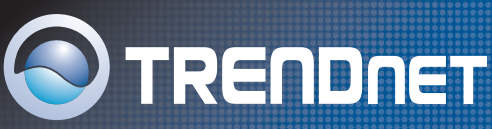

# TRENDnet Technical Support

### **US/Canada Support Center European Support Center**

**Contact Telephone:** 1(866) 845-3673 **Email:** support@trendnet.com

**Tech Support Hours** 24/7 Toll Free Tech Support

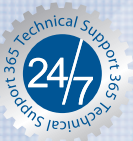

### **Contact**

**Telephone:** 

 Deutsch **:** +49 (0) 6331 / 268-460 Français **:** +49 (0) 6331 / 268-461 0800-90-71-61 (numéro vert) Español **:** +49 (0) 6331 / 268-462 English **:** +49 (0) 6331 / 268-463 Italiano **:** +49 (0) 6331 / 268-464 Dutch **:** +49 (0) 6331 / 268-465 **Fax:** +49 (0) 6331 / 268-466

#### **Tech Support Hours**

8:00am - 6:00pm Middle European Time Monday - Friday

# Product Warranty Registration

**Please take a moment to register your product online. Go to TRENDnet's website at http://www.trendnet.com**

**TRENDNET 3135 Kashiwa Street Torrance, CA 90505 USA**

Copyright ©2006. All Rights Reserved. TRENDnet.